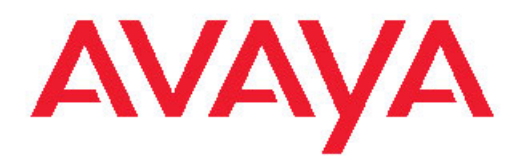

# **Avaya CallPilot® 600r Server Hardware Installation**

5.0 NN44200-307, 01.07 December 2010 All Rights Reserved.

#### **Notice**

While reasonable efforts have been made to ensure that the information in this document is complete and accurate at the time of printing, Avaya assumes no liability for any errors. Avaya reserves the right to make changes and corrections to the information in this document without the obligation to notify any person or organization of such changes.

#### **Documentation disclaimer**

"Documentation" means information published by Avaya in varying mediums which may include product information, operating instructions and performance specifications that Avaya generally makes available to users of its products. Documentation does not include marketing materials. Avaya shall not be responsible for any modifications, additions, or deletions to the original published version of documentation unless such modifications, additions, or deletions were performed by Avaya. End User agrees to indemnify and hold harmless Avaya, Avaya's agents, servants and employees against all claims, lawsuits, demands and judgments arising out of, or in connection with, subsequent modifications, additions or deletions to this documentation, to the extent made by End User.

#### **Link disclaimer**

Avaya is not responsible for the contents or reliability of any linked Web sites referenced within this site or documentation provided by Avaya. Avaya is not responsible for the accuracy of any information, statement or content provided on these sites and does not necessarily endorse the products, services, or information described or offered within them. Avaya does not guarantee that these links will work all the time and has no control over the availability of the linked pages.

#### **Warranty**

Avaya provides a limited warranty on its Hardware and Software ("Product(s)"). Refer to your sales agreement to establish the terms of the limited warranty. In addition, Avaya's standard warranty language, as well as information regarding support for this Product while under warranty is available to Avaya customers and other parties through the Avaya Support Web site: [http://support.avaya.com.](http://support.avaya.com) Please note that if you acquired the Product(s) from an authorized Avaya reseller outside of the United States and Canada, the warranty is provided to you by said Avaya reseller and not by Avaya.

#### **Licenses**

THE SOFTWARE LICENSE TERMS AVAILABLE ON THE AVAYA WEBSITE, [HTTP://SUPPORT.AVAYA.COM/LICENSEINFO/](http://www.avaya.com/support/LicenseInfo) ARE APPLICABLE TO ANYONE WHO DOWNLOADS, USES AND/OR INSTALLS AVAYA SOFTWARE, PURCHASED FROM AVAYA INC. ANY AVAYA AFFILIATE, OR AN AUTHORIZED AVAYA RESELLER (AS APPLICABLE) UNDER A COMMERCIAL AGREEMENT WITH AVAYA OR AN AUTHORIZED AVAYA RESELLER. UNLESS OTHERWISE AGREED TO BY AVAYA IN WRITING, AVAYA DOES NOT EXTEND THIS LICENSE IF THE SOFTWARE WAS OBTAINED FROM ANYONE OTHER THAN AVAYA, AN AVAYA AFFILIATE OR AN AVAYA AUTHORIZED RESELLER; AVAYA RESERVES THE RIGHT TO TAKE LEGAL ACTION AGAINST YOU AND ANYONE ELSE USING OR SELLING THE SOFTWARE WITHOUT A LICENSE. BY INSTALLING, DOWNLOADING OR USING THE SOFTWARE, OR AUTHORIZING OTHERS TO DO SO, YOU, ON BEHALF OF YOURSELF AND THE ENTITY FOR WHOM YOU ARE INSTALLING, DOWNLOADING OR USING THE SOFTWARE (HEREINAFTER REFERRED TO INTERCHANGEABLY AS "YOU" AND "END USER"), AGREE TO THESE TERMS AND CONDITIONS AND CREATE A BINDING CONTRACT BETWEEN YOU AND AVAYA INC. OR THE APPLICABLE AVAYA AFFILIATE ("AVAYA").

#### **Copyright**

Except where expressly stated otherwise, no use should be made of materials on this site, the Documentation, Software, or Hardware provided by Avaya. All content on this site, the documentation and the Product provided by Avaya including the selection, arrangement and design of the content is owned either by Avaya or its licensors and is protected by copyright and other intellectual property laws including the sui generis rights relating to the protection of databases. You may not modify, copy, reproduce, republish, upload, post, transmit or distribute in any way any content, in whole or in part, including any code and software unless expressly authorized by Avaya. Unauthorized reproduction, transmission, dissemination, storage, and or use without the express written consent of Avaya can be a criminal, as well as a civil offense under the applicable law.

#### **Third-party components**

Certain software programs or portions thereof included in the Product may contain software distributed under third party agreements ("Third Party Components"), which may contain terms that expand or limit rights to use certain portions of the Product ("Third Party Terms"). Information regarding distributed Linux OS source code (for those Products that have distributed the Linux OS source code), and identifying the copyright holders of the Third Party Components and the Third Party Terms that apply to them is available on the Avaya Support Web site:<http://support.avaya.com/Copyright>.

#### **Trademarks**

The trademarks, logos and service marks ("Marks") displayed in this site, the Documentation and Product(s) provided by Avaya are the registered or unregistered Marks of Avaya, its affiliates, or other third parties. Users are not permitted to use such Marks without prior written consent from Avaya or such third party which may own the Mark. Nothing contained in this site, the Documentation and Product(s) should be construed as granting, by implication, estoppel, or otherwise, any license or right in and to the Marks without the express written permission of Avaya or the applicable third party.

Avaya is a registered trademark of Avaya Inc.

All non-Avaya trademarks are the property of their respective owners, and "Linux" is a registered trademark of Linus Torvalds.

#### **Downloading Documentation**

For the most current versions of Documentation, see the Avaya Support Web site: <http://support.avaya.com>.

#### **Contact Avaya Support**

Avaya provides a telephone number for you to use to report problems or to ask questions about your Product. The support telephone number is 1-800-242-2121 in the United States. For additional support telephone numbers, see the Avaya Web site: [http://support.avaya.com.](http://support.avaya.com)

#### **Japan Denan statement**

The following applies to server models 1006r, 1005r, 703t, and 1002rp:

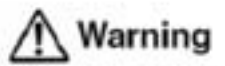

Please be aware of the following while installing the equipment:

- Please use the connecting cables, power cord, and AC adaptors shipped with the equipment or specified by Avaya to be used with the equipment. If you use any other equipment, it may cause failures, malfunctioning or fire.
- Power cords shipped with this equipment must not be used with any other equipment. If the above guidelines are not followed, it may lead to death or severe injury.

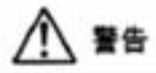

本製品を安全にご使用頂くため、以下のことにご注意ください。

- 接続ケーブル、電源コード、ACアダプタなどの部品は、必ず製品に同梱されております 添付品または指定品をご使用ください。添付品・指定品以外の部品をご使用になると放 障や動作不良、火災の原因となることがあります。
- 同梱されております付属の電源コードを他の機器には使用しないでください。 上記注意事項を守らないと、死亡や大怪我など人身事故の原因となることがあります。

#### **Japan VCCI statement**

The following applies to server models 1006r, 1005r, 703t, 201i, and 1002rp:

この装置は、情報処理装置等電波障害自主規制協議会 (VCCI)

の規定に基づくクラスA装置です。この装置を家庭環境で使用

すると電波障害を引き起こすことがあります。この場合には使

用者が適切な対策を取るように要求されることがあります。

This is a Class A product based on the standard of the Voluntary Control Council for Interference by Information Technology Equipment (VCCI). If this equipment is used in a domestic environment, radio disturbance may occur, in which case, the user may be required to take corrective action.

#### **Contents**

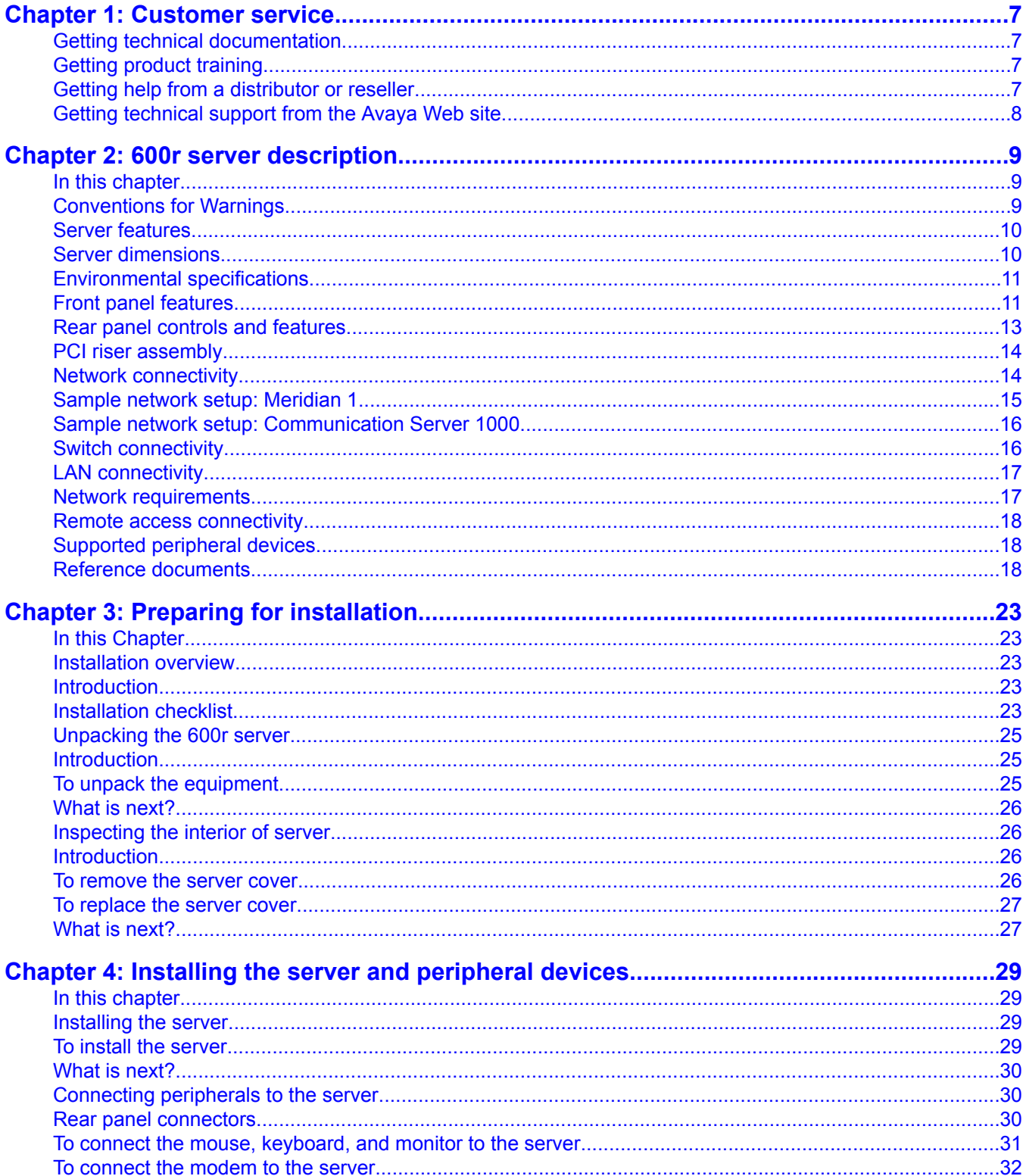

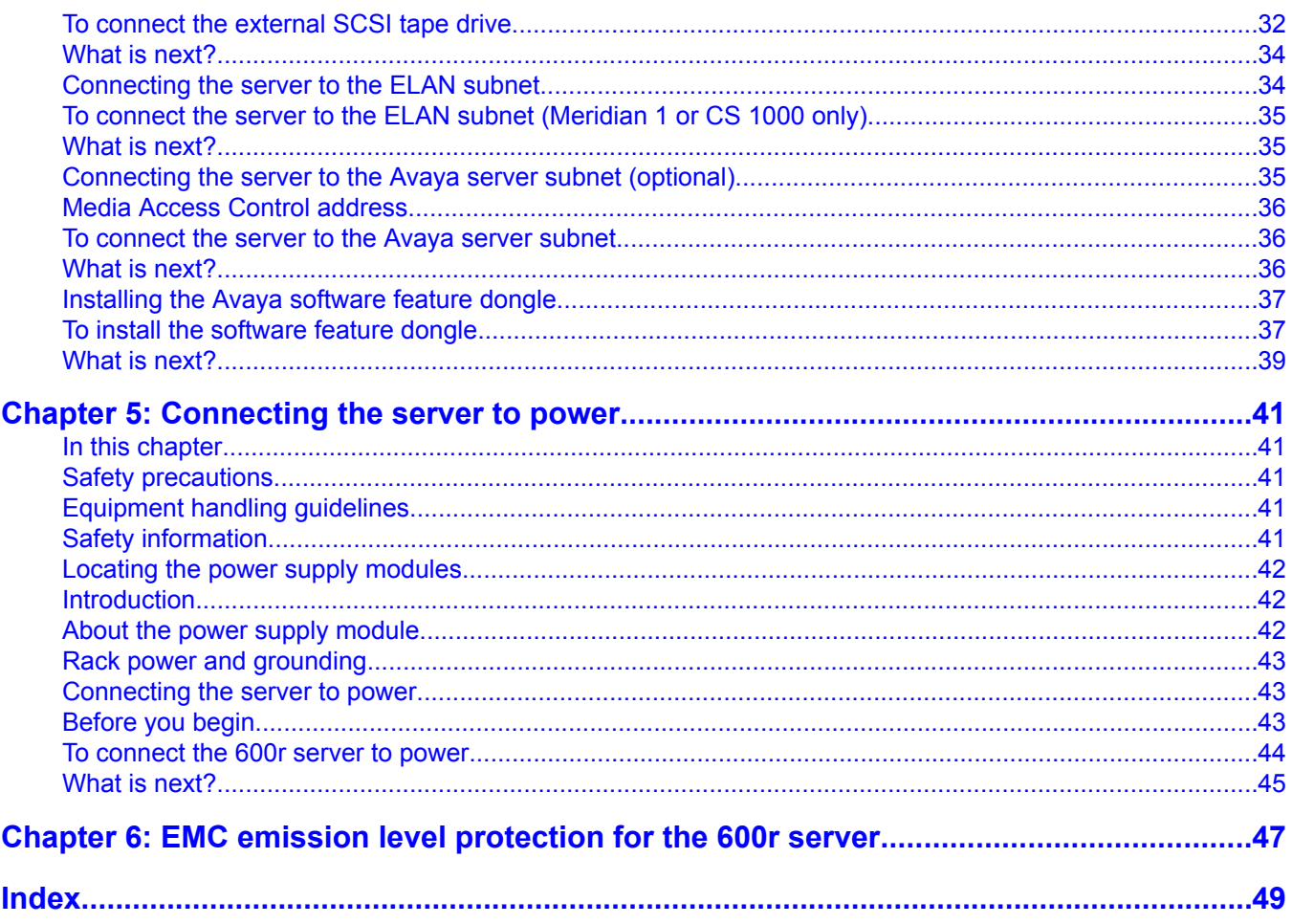

# <span id="page-6-0"></span>**Chapter 1: Customer service**

Visit the Avaya Web site to access the complete range of services and support that Avaya provides. Go to [www.avaya.com](http://www.avaya.com) or go to one of the pages listed in the following sections.

#### **Navigation**

- Getting technical documentation on page 7
- Getting product training on page 7
- Getting help from a distributor or reseller on page 7
- Getting [technical](#page-7-0) support from the Avaya Web site on page 8

## **Getting technical documentation**

To download and print selected technical publications and release notes directly from the Internet, go to [www.avaya.com/support](http://www.avaya.com/support).

## **Getting product training**

Ongoing product training is available. For more information or to register, you can access the Web site at [www.avaya.com/support.](http://www.avaya.com/support) From this Web site, you can locate the Training contacts link on the left-hand navigation pane.

## **Getting help from a distributor or reseller**

If you purchased a service contract for your Avaya product from a distributor or authorized reseller, contact the technical support staff for that distributor or reseller for assistance.

# <span id="page-7-0"></span>**Getting technical support from the Avaya Web site**

The easiest and most effective way to get technical support for Avaya products is from the Avaya Technical Support Web site at [www.avaya.com/support](http://www.avaya.com/support).

# <span id="page-8-0"></span>**Chapter 2: 600r server description**

## **In this chapter**

Conventions for Warnings on page 9 Server [features](#page-9-0) on page 10 PCI riser [assembly](#page-13-0) on page 14 **Network [connectivity](#page-13-0) on page 14** [Supported](#page-17-0) peripheral devices on page 18 Reference [documents](#page-17-0) on page 18

# **Conventions for Warnings**

You can encounter the following types of warnings in this guide. Do not ignore them.

#### **1** Danger: **Risk of electric shock**

Warns you of an immediate electrical hazard, which, if not avoided, results in shock, serious injury, or death.

# **1** Warning:

personal injury

Warns you of a situation in which you can be injured if instructions are not followed exactly as stated.

### **A** Caution:

data loss or equipment damage

Alerts you to situations where data can be lost or damaged, equipment can be damaged, actions can result in service interruption, and productive time can be lost.

<span id="page-9-0"></span> **Important:** Provides information that is essential to the completion of a task.

## **Server features**

This section provides a general overview of the 600r server.

The 600r Avaya CallPilot<sup>®</sup> server is a long-life industrial computer server in a standard rackmount 1U form factor. The 600r utilizes current Intel P4 hyper-threading technology and proven, reliable SCSI hard-drive technology. Before you install your 600r server, Avaya recommends that you read this guide completely through. Ensure that Avaya CallPilot has the latest antivirus software. Do not install third-party antivirus software unless approved by Avaya. For information about the antivirus software packages that are approved by Avaya for CallPilot, see Product Bulletin P-2007-0101-Global : CallPilot Support for Anti-Virus Applications. Also, ensure your CallPilot application resides behind your network firewall.

If you have any questions about installing your 600r, contact a Avaya representative.

Ensure a single-point ground reference is available for all the power outlets serving the CallPilot server and its peripherals. Before the CallPilot server installation, a qualified electrician must implement the single-point ground reference requirement between the power outlets of the CallPilot server and the power outlets of the switch.

# **Server dimensions**

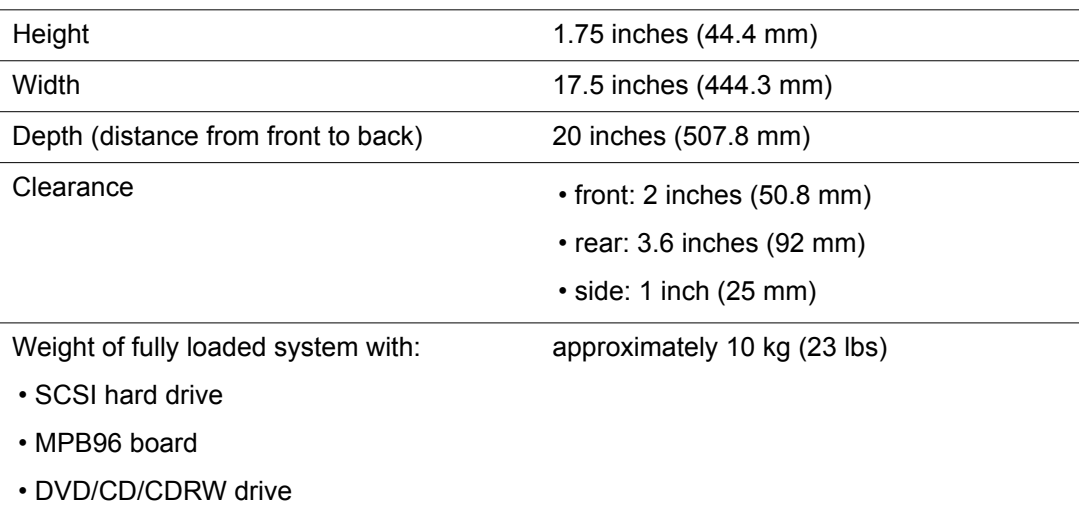

# <span id="page-10-0"></span>**Environmental specifications**

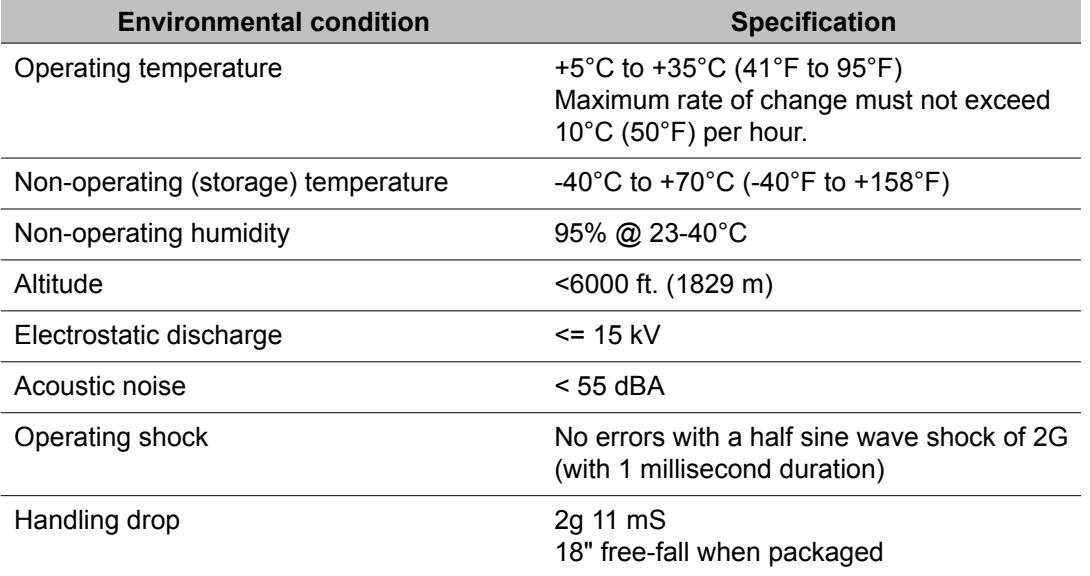

# **Front panel features**

The following diagram shows the front view of the server chassis with the bezel cover in place. When the bezel cover is removed, Drive Bay 1 is accessible.

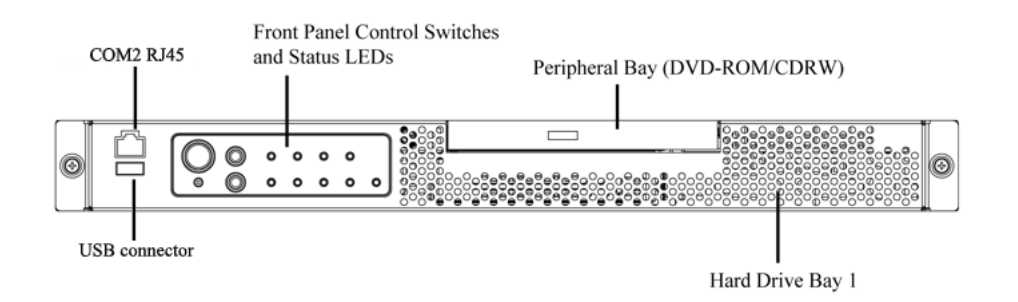

#### **Figure 1: Front panel**

The following diagram shows the front panel controls and status LEDs. For more information about the front panel controls and status LEDs, see CallPilot 600r Server Maintenance and Diagnostics (NN44200-703.)

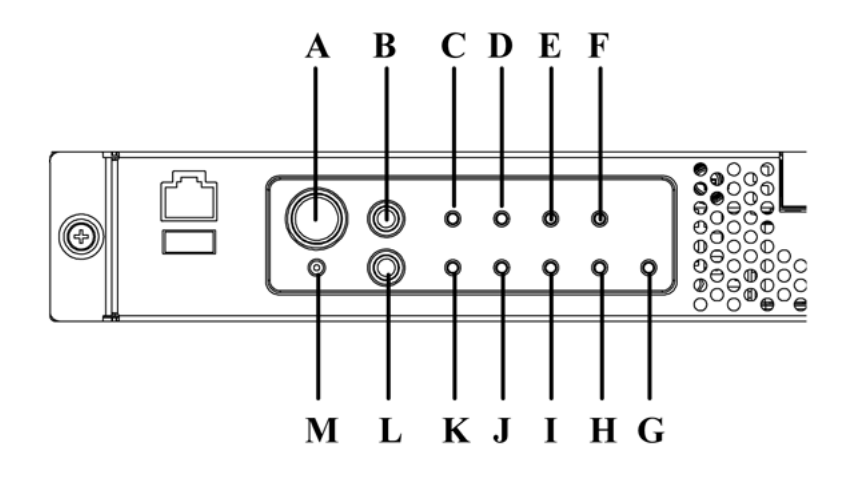

#### **Figure 2: Front panel control switches and status LEDs**

## **Note:**

The faults described in the following table are hardware faults and are independent of CallPilot application faults.

#### **Table 1: Front panel**

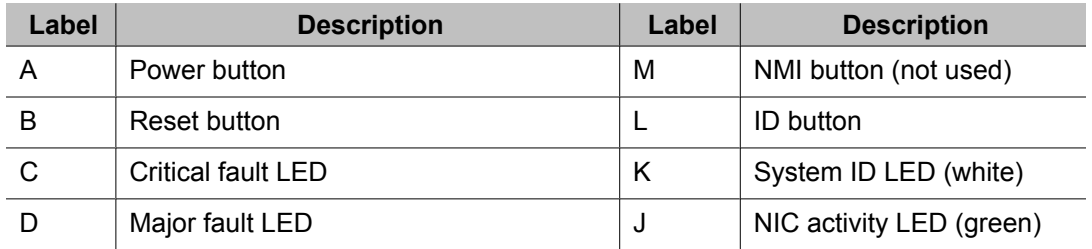

<span id="page-12-0"></span>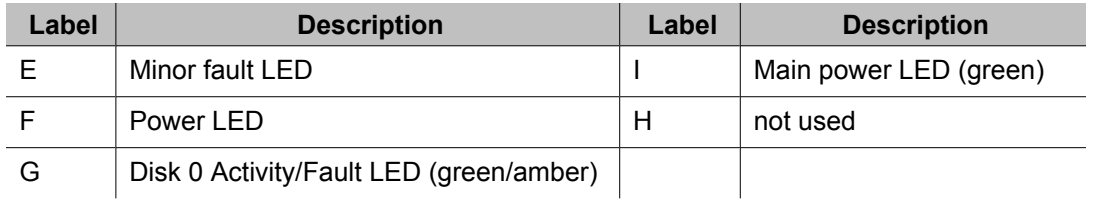

## **Rear panel controls and features**

The following diagram shows the back panel controls and features. On the right is the AC power supply bank. The PCI card bracket is in the middle of the back panel, while the connectors and ports are along the bottom and the left side.

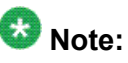

Avaya provides only AC power supply. The server works with a DC-to-AC converter, however, you must ensure converter meets AC requirements as specified on label of power supply cover. To access the power supply cover, remove server cover. For more information about the server cover, see To [remove](#page-25-0) the server cover on page 26.

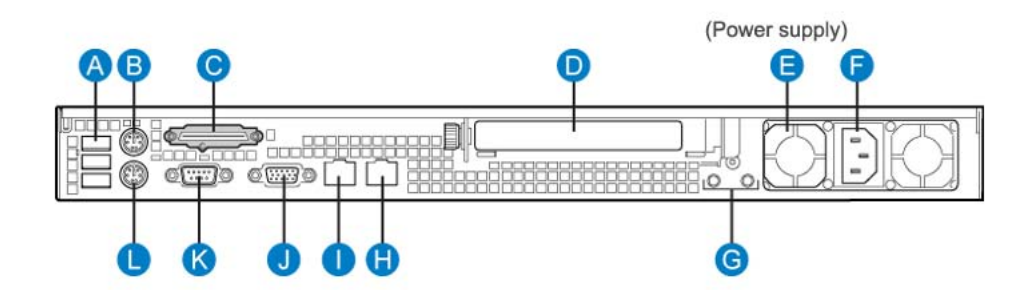

#### **Figure 3: Rear panel**

#### **Table 2: Rear panel**

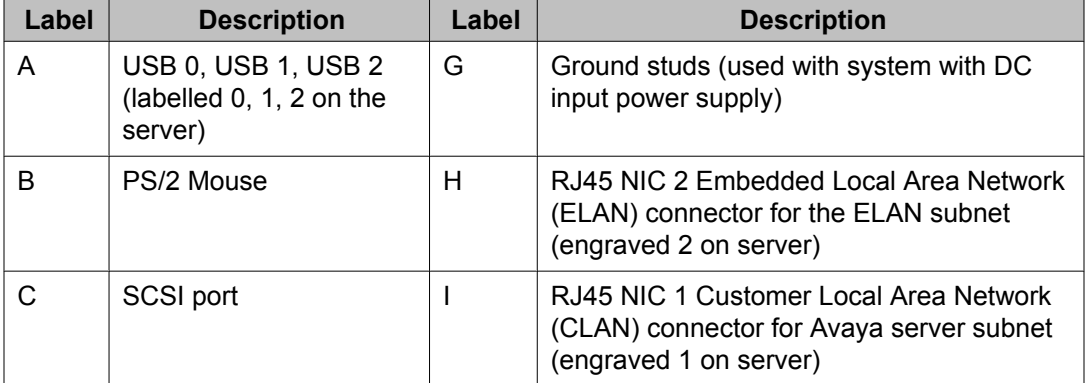

<span id="page-13-0"></span>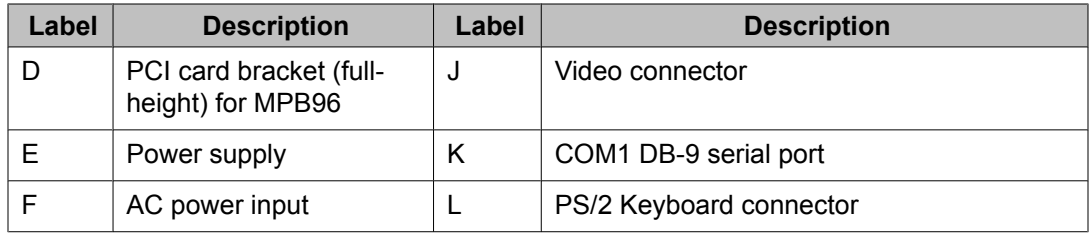

# **PCI riser assembly**

The PCI riser assembly holds the MPB96 voice-processing card. The following diagram shows the PCI riser assembly above the server.

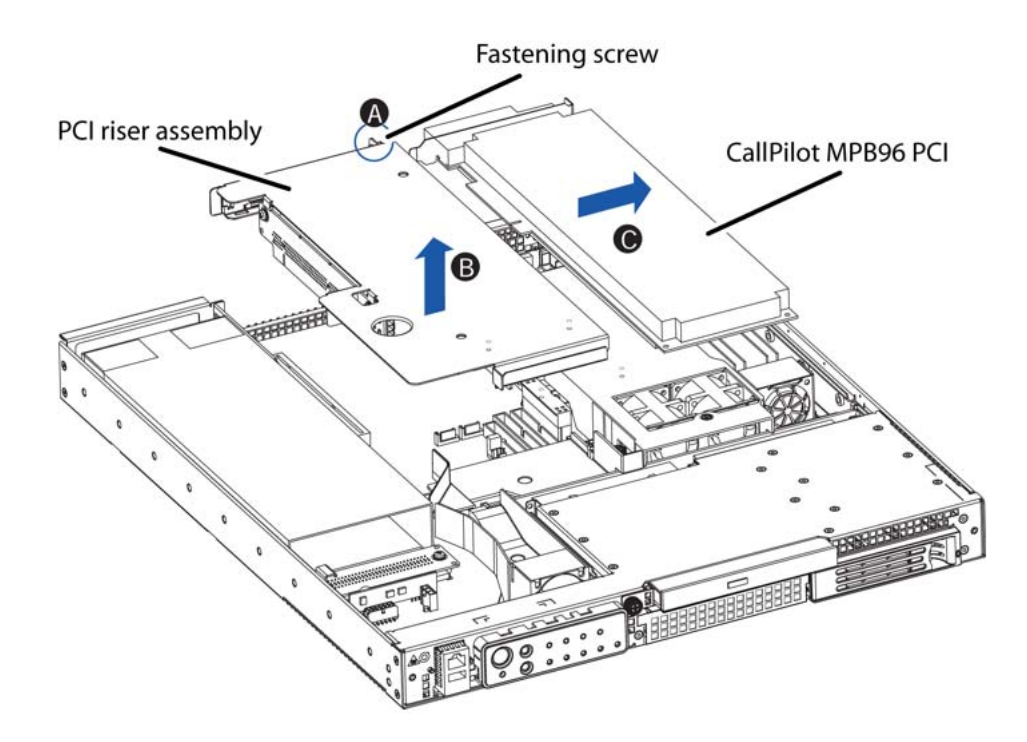

**Figure 4: PCI riser assembly**

# **Network connectivity**

This section describes how the 600r server can be integrated into your network. The 600r can connect to legacy Meridian 1 (M1) and Avaya Communication Server 1000 (Avaya CS 1000) systems.

# <span id="page-14-0"></span> **Important:**

To secure the CallPilot server from unauthorized access, ensure that the CallPilot network resides behind your network firewall.

# **Sample network setup: Meridian 1**

The Meridian 1 switch can be one of the following:

- Option 11C or Option 11C Mini using fiber connections
- Option 51C
- Option 61C
- Options 81 and 81C

The following diagram shows a CallPilot 600r server network setup with a Meridian 1 switch.

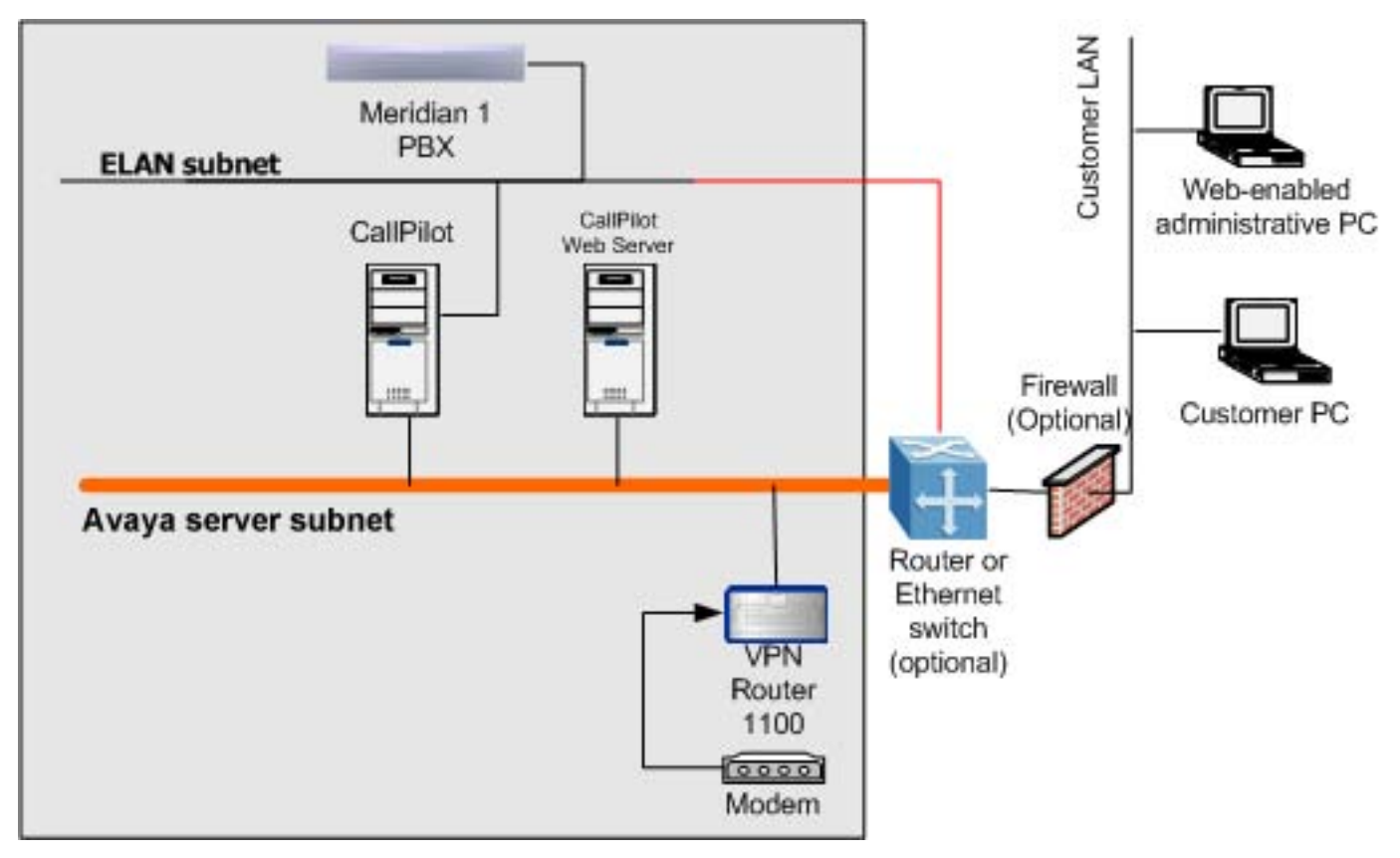

**Figure 5: Sample network setup with Meridian 1**

# <span id="page-15-0"></span>**Sample network setup: Communication Server 1000**

The following diagram shows a CallPilot 600r server network setup with a CS 1000 system:

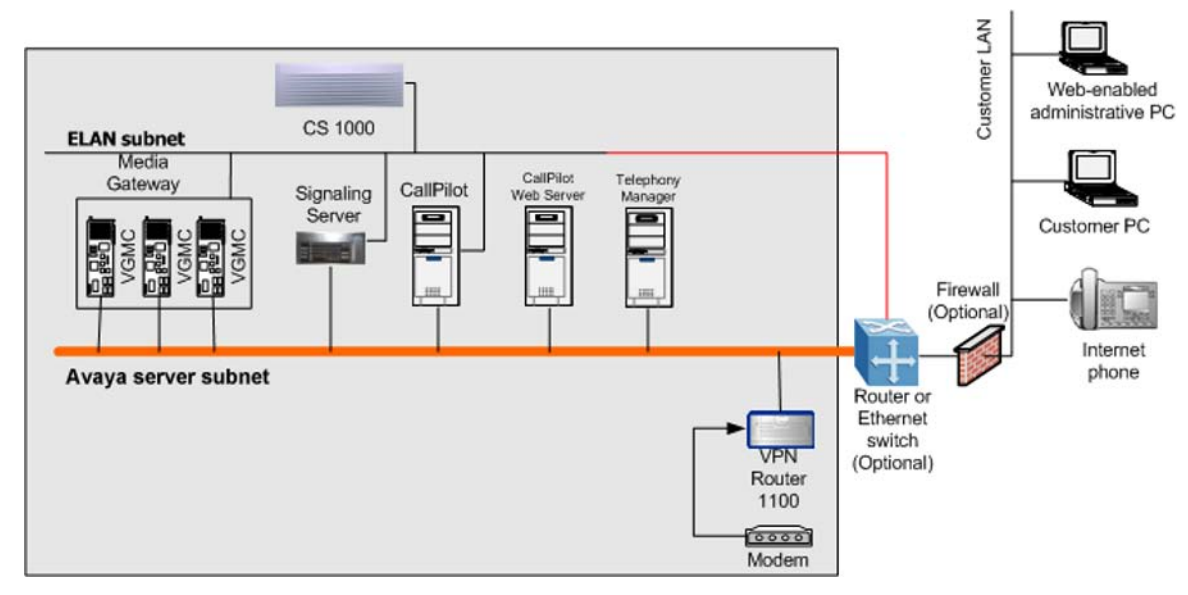

#### **Figure 6: Sample network setup with Communication Server 1000**

In the previous diagram, the telephony LAN (TLAN) subnet provides IP connectivity between the CS 1000 system and the IP Phones. The connection between the Call Server and Media Gateway can be point-to-point, or it can be through the LAN, if the system is installed in a distributed data network.

For information about the CS 1000 system and IP Phone bandwidth and network requirements, see the planning and installation documentation for the CS 1000 (NN430xx).

# **Switch connectivity**

For more details about how the connection between the 600r server and the switch is established, refer to the switch and server setup document for your switch.

- Communication Server 1000 and CallPilot Server Configuration (NN44200-312)
- Meridian 1 and CallPilot Server Configuration (NN44200-302)

# <span id="page-16-0"></span>**LAN connectivity**

The 600r server contains two Ethernet controllers on the motherboard that provide the following:

• 10/100Base-T Ethernet network connectivity to the ELAN subnet

ELAN subnet is a network connection from the switch to the CallPilot server. The ELAN subnet is an Ethernet LAN that enables signaling and administration access to applications related to the Meridian 1 switch or CS 1000 system. The ELAN subnet is an isolated 10BaseT subnet required for management traffic and intra-system signaling traffic between the system call server and any devices requiring call server processing. A number of configurations are available, depending on whether the switch has an address on the Avaya server subnet.

For information about the ELAN subnet's purpose and requirements, see the *Planning and Engineering Guide* (NN44200-200).

• 10/100/1000Base-T Ethernet connectivity to the Avaya server subnet

Avaya server subnet is a network set up by a customer for its data network. The Avaya server subnet is an optional connection that provides data connectivity among desktop and Web messaging clients, administrative PCs, and the CallPilot server. Typically, an Avaya server subnet already exists before CallPilot is installed at a customer site. Avaya recommends that the customer separate the Avaya server subnet from the rest of the enterprise IP network by a Layer 3 switch. The Avaya server subnet connects to the CLAN port on the 600r CallPilot server.

For information about how to identify the location of the network interface connectors, see [Rear](#page-12-0) panel controls and [features](#page-12-0) on page 13.

## **Network requirements**

Appropriate networking equipment must be available for the ELAN subnet and the optional Avaya server subnet, if it is used.

The ELAN subnet (and the optional Avaya server subnet, if used) must be properly configured for correct CallPilot operation. To ensure correct configuration, Avaya recommends that you consult a network specialist.

# <span id="page-17-0"></span>**Remote access connectivity**

Use the USB connection on the rear of the 600r server to connect to an external dial-up modem. With the modem, administrators and technical support personnel can administer the 600r server from a remote location. You can also access the 600r server from a remote location directly over the network, without the use of a modem.

# **Supported peripheral devices**

This section identifies external devices that are supported by the 600r server.

**Table 3: Supported peripheral devices**

| <b>Device</b>                      | <b>Description</b>                                                                                                    |
|------------------------------------|----------------------------------------------------------------------------------------------------|
| Modem                              | Use a 56 Kb/s external modem to provide remote access to the 600r<br>server. The modem connects to a USB connector (USB 2, the top<br>connector) on the rear of the server.                                                                                                    |
| Ethernet switch or<br>hub          | A 10Base-T compliant Ethernet switch or hub provides the ELAN<br>connection between the 600r server and the Meridian 1 switch or CS<br>1000 system. The customer can supply a Ethernet switch or hub from<br>third-party vendors or from Avaya. Because the Ethernet switch or hub<br>is an external device, the Ethernet switch or hub requires an AC power<br>source. |
| Monitor,<br>keyboard, and<br>mouse | • Monitor: (customer supplied). Because the monitor is an external<br>device, it requires its own AC power source.                                                                                                    |
|                                    | • Keyboard: (customer supplied)                                                                                                    |
|                                    | • Mouse: (customer supplied)                                                                                                    |
| <b>External tape</b><br>drive      | Tandberg SLR75 (optional)                                                                                                    |
| Avaya software<br>feature dongle   | The software feature dongle or key is a security device that stores the<br>unique serial number of the server. The dongle plugs into a USB<br>connector (USB 0, the bottom connector) on the rear panel.                                                                                                    |

# **Reference documents**

For a list of all CallPilot documents, see the following CallPilot Customer Documentation Map.

#### **Table 4: Call Pilot Customer Documentation Map**

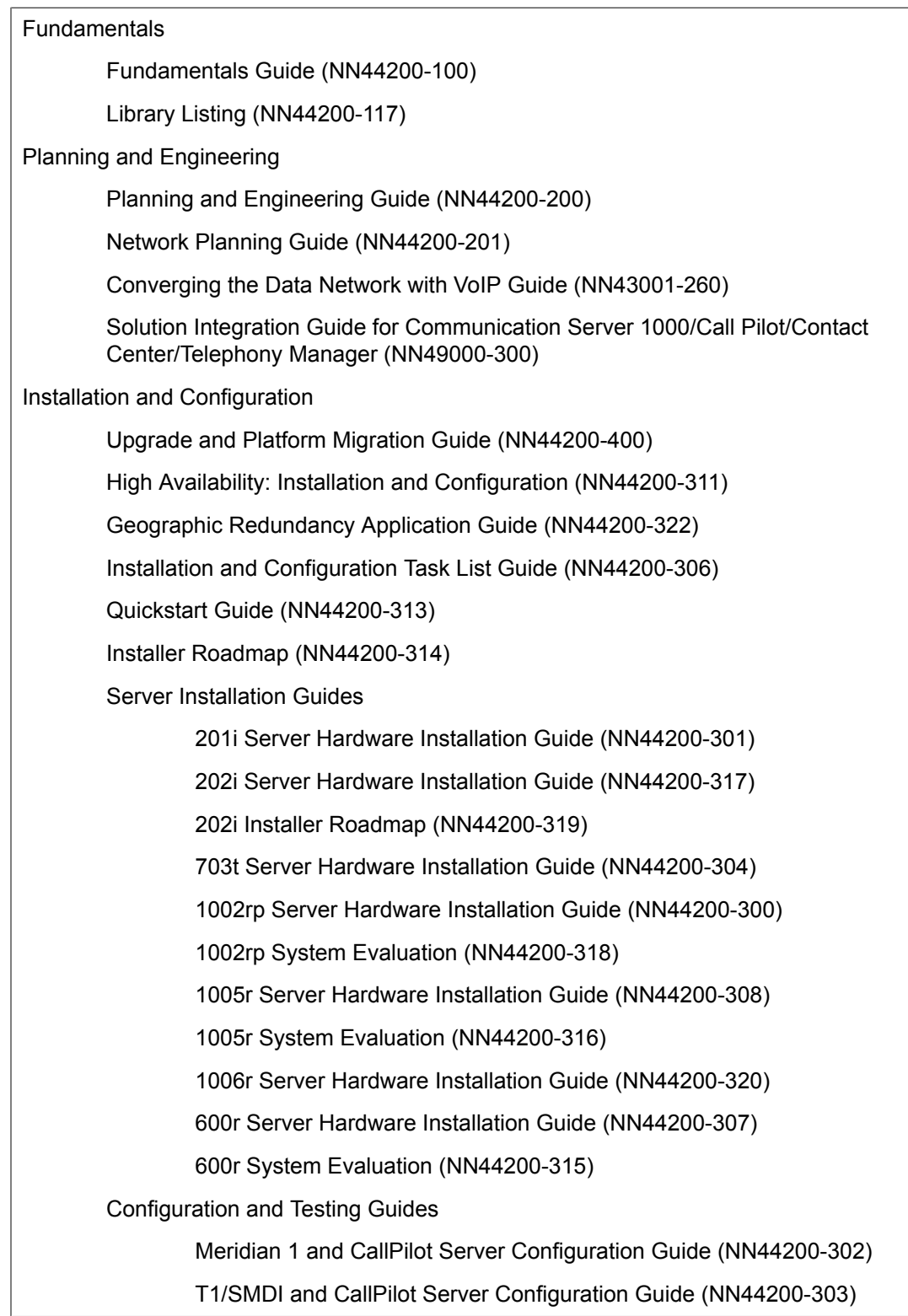

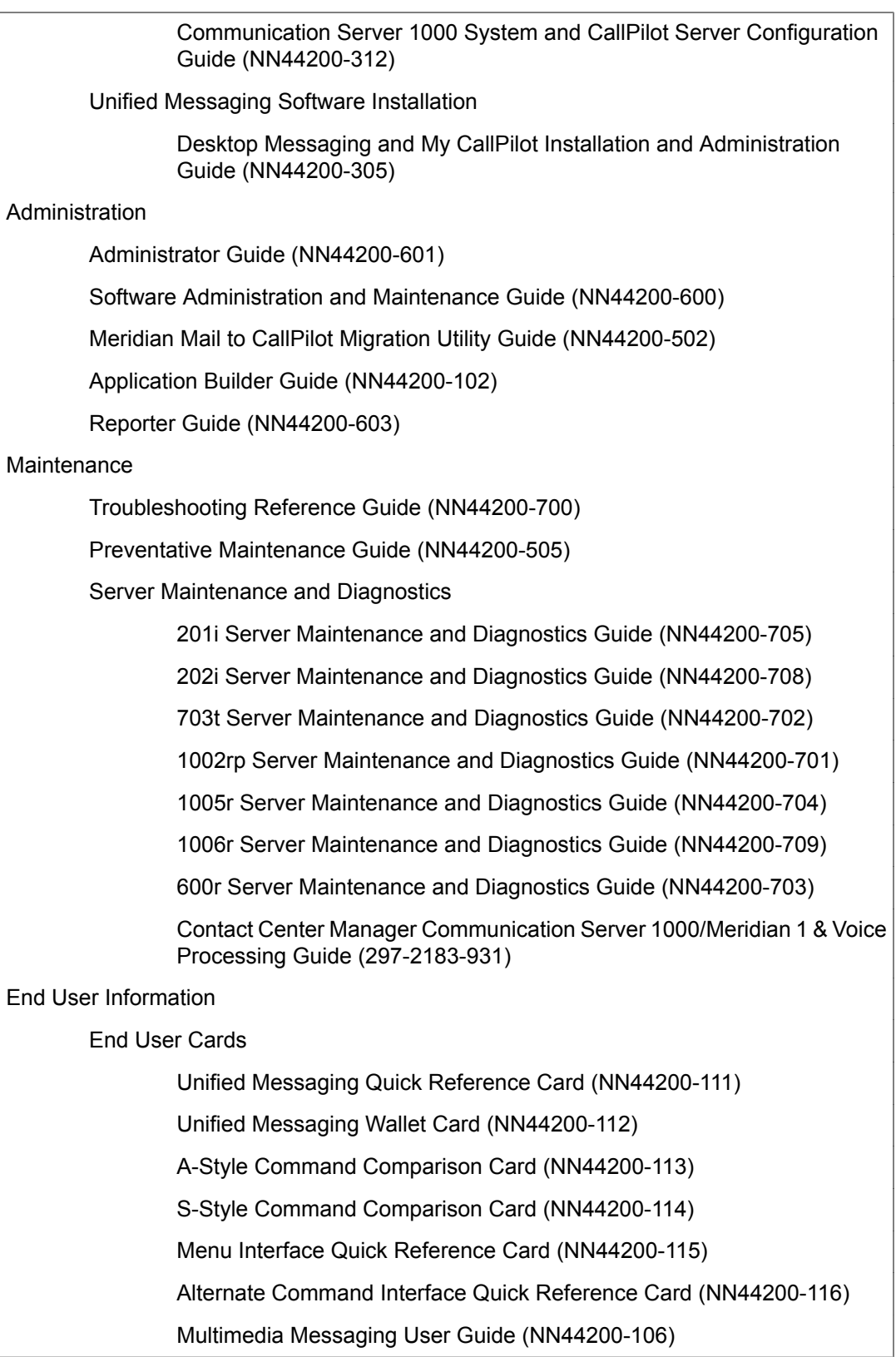

Speech Activated Messaging User Guide (NN44200-107) Desktop Messaging User Guide for Microsoft Outlook (NN44200-103) Desktop Messaging User Guide for Lotus Notes (NN44200-104) Desktop Messaging User Guide for Novell Groupwise (NN44200-105) Desktop Messaging User Guide for Internet Clients (NN44200-108) Desktop Messaging User Guide for My CallPilot (NN44200-109) Voice Forms Transcriber User Guide (NN44200-110)

600r server description

# <span id="page-22-0"></span>**Chapter 3: Preparing for installation**

## **In this Chapter**

Installation overview on page 23

[Unpacking](#page-24-0) the 600r server on page 25

[Inspecting](#page-25-0) the interior of server on page 26

## **Installation overview**

## **Introduction**

This section provides an overview of the steps required to install the 600r server and peripheral devices. For detailed instructions, see **Installing the server and [peripheral](#page-28-0) devices** on page 29

When you are finished, continue with the switch and server setup as described in the documentation for your switch:

- *Communication Server 1000 and Avaya CallPilot® Server Configuration* (NN44200-312)
- *Meridian 1 and Avaya CallPilot Server Configuration* (NN44200-302)

## **Installation checklist**

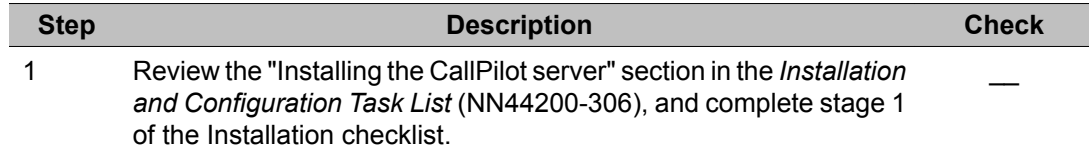

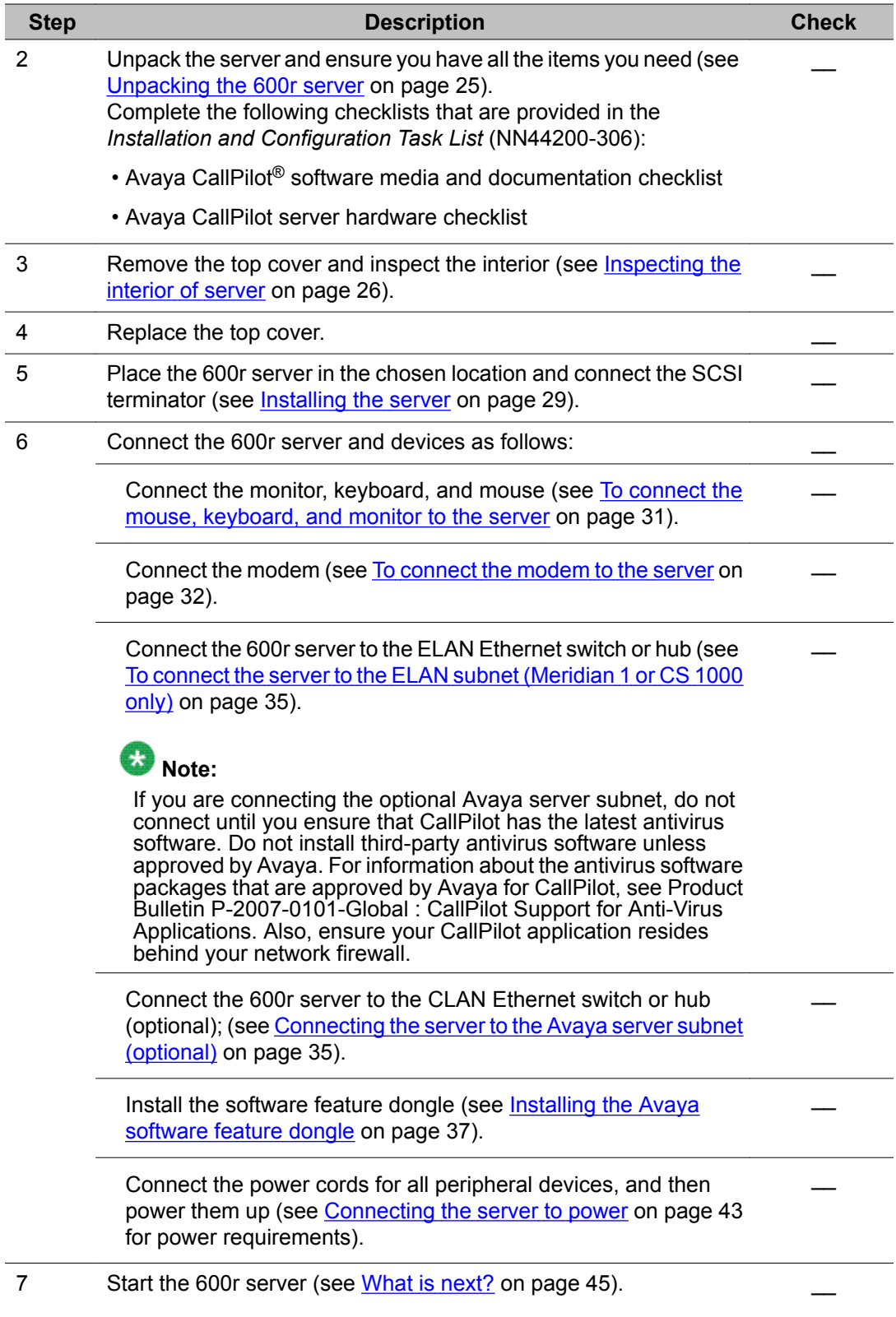

# <span id="page-24-0"></span>**Unpacking the 600r server**

## **Introduction**

Follow this procedure to unpack the server and peripherals.

![](_page_24_Picture_4.jpeg)

#### **Risk of personal injury**

The 600r CallPilot server weighs approximately 10 kg (23 lbs) as shipped from manufacturing. If necessary, and to prevent personal injury, ask someone to help you unpack and position the server.

## **To unpack the equipment**

![](_page_24_Picture_8.jpeg)

As you unpack each item, check it off against the packing list, as well as against the following checklists provided in the Installation and Configuration Task List (NN44200-306):

- CallPilot software media and documentation checklist
- CallPilot server hardware checklist
	- 1. Carefully open the cardboard carton containing the server.
	- 2. Remove the server from the carton and place on a secure surface.
	- 3. Carefully open the cartons containing the monitor, keyboard, mouse, modem, and ELAN Ethernet switch or hub (if supplied), and set the peripherals aside.
	- 4. Put all manuals, DVD/CD/CDRWs, operating system disks, and any disks for peripherals in a safe place.
	- 5. Save all packing materials and cartons in case you must return any equipment to the carrier.

# <span id="page-25-0"></span>**What is next?**

Remove the top cover to inspect the interior of the server. For information about how to inspect the interior of the server, see **Inspecting the interior of server** on page 26.

## **Inspecting the interior of server**

## **Introduction**

To inspect the interior of your 600r server, you must remove the server cover.

# **Note:**

If the server is powered down, proceed with the next step. If the server if powered up, see the chapter, "Starting up and shutting down the CallPilot server", in Installation and Configuration Task List (NN44200-306) for proper shutdown procedures before you remove the server cover.

## **To remove the server cover**

- 1. Attach the ESD strap to your wrist.
- 2. While holding in the blue button at the top of the chassis, slide the top cover back until it stops.
- 3. Lift the cover straight up to remove it from the platform.
- 4. Ensure the CallPilot PCI riser card is secure.
- 5. Inspect the interior for any cables that are not seated properly.
- 6. Take note of any physical signs of damage. For example, check for loose piece parts and screws in the corners of the chassis.
- 7. If you notice damage to any of the parts in your server, contact your Avaya representative immediately.

## <span id="page-26-0"></span>**To replace the server cover**

When you finish inspecting the interior of your server, replace the server cover.

- 1. Attach the ESD strap to your wrist and attach the other end to a known grounded connection.
- 2. Place the cover on the server and align the cover with the chassis tab guides.
- 3. Slide the top cover back until it stops.

## **What is next?**

Continue with the hardware installation, Installing the server and [peripheral](#page-28-0) devices on page 29. Or, for more information, see **[Installation](#page-22-0) overview** on page 23.

Preparing for installation

# <span id="page-28-0"></span>**Chapter 4: Installing the server and peripheral devices**

## **In this chapter**

Installing the server on page 29

[Connecting](#page-29-0) peripherals to the server on page 30

[Connecting](#page-33-0) the server to the ELAN subnet on page 34

[Connecting](#page-34-0) the server to the Avaya server subnet (optional) on page 35

[Installing](#page-36-0) the Avaya software feature dongle on page 37

## **Installing the server**

Before you install the 600r server, ensure that the chosen location meets the requirements identified in the Site inspection checklist provided in the *Installation and Configuration Task List* (NN44200-306).

### **Note:**

The 600r server is supplied with industry standard 48.3 cm (19 in.) rack rails that can accommodate racks with a maximum depth of 61 cm (24 in.) between the mounting posts. Check the rack you are using and ensure that the Avaya supplied server rack rails are suitable for your specific installation requirements. For depths greater than 61 cm (24 in.), Avaya recommends that you purchase a third-party rack shelf that can safely hold up to 23 kg (50 lb.)

### **To install the server**

1. Place the 600r server in its chosen location. If you are installing the server in a rack cabinet, follow the instructions provided with the slide rails.

<span id="page-29-0"></span>![](_page_29_Picture_1.jpeg)

The DS30X cable that connects the NTRH40AA MPB96 board to the MGate cards is 20 m (60 feet) long. With this cable, you can place the server in a different room from the Meridian 1 switch or Avaya Communication Server 1000 system.

The DS30 cables that connect the NTRH40CA MPB96 board to the NTRB18DA MGate cards can be up to 600 m (1968 feet) long. With this cable you can place the server in a different building from the Meridian 1 switch or Avaya CS 1000 system.

2. Locate the external SCSI terminator (included loose within the server shipping carton). Connect the terminator to the rear SCSI port labeled C in [Figure](#page-30-0) 7: Rear [panel](#page-30-0) on page 31. For an illustration of the SCSI terminator, see the item labeled Server terminator in Figure 8: SCSI tape drive with [terminator](#page-32-0) on page 33.

#### **Caution:**

It is imperative that you install the terminator to ensure reliable server operation. Failure to do so will result in an inability to load the operating system.

Connect peripheral devices as described in this chapter.

## **What is next?**

Connect peripheral devices as described in this chapter.

## **Connecting peripherals to the server**

### **Rear panel connectors**

The following diagram shows the connectors on the rear panel of the 600r.

<span id="page-30-0"></span>![](_page_30_Figure_1.jpeg)

**Figure 7: Rear panel**

#### **Table 5: Rear panel connectors**

![](_page_30_Picture_170.jpeg)

# **To connect the mouse, keyboard, and monitor to the server**

- 1. Place the monitor, keyboard, and mouse in the same location as the server.
- 2. Plug the keyboard and mouse into the appropriate PS/2 connectors on the chassis rear panel. See labels L and B, respectively, on the diagram.
- 3. Plug in the monitor connector (see diagram, label J). Tighten the screws on the connector.
- 4. Connect the power cord to the monitor and plug the other end into a wall receptacle or power bar.
- 5. Turn on the monitor.

## <span id="page-31-0"></span>**To connect the modem to the server**

You require a modem to support remote dial-up access to the Avaya CallPilot® server. With a modem, Avaya technical support can connect to your Avaya CallPilot server for troubleshooting purposes. Avaya connects to your server only when you request technical assistance.

Windows automatically recognizes your modem after you connect it and power it on. The power light (PWR LED) does not illuminate until the Windows device driver successfully loads and recognizes the hardware.

To install the modem, you need the following equipment:

- USB modem
- RJ-11 analog phone cord
- USB cable (supplied with the modem)
- an analog line jack

Serial port modems with RS-232 connections are not supported on the 600r.

- 1. Connect one end of the USB cable into the modem.
- 2. Connect the other end of the USB cable into USB 2 on the rear panel.
- 3. Connect one end of the telephone cable to the modem RJ-11 jack labeled LINE.
- 4. Connect the other end of the telephone cable to the RJ-11 jack in the wall.

## **To connect the external SCSI tape drive**

When you connect an external SCSI tape drive, the device must be terminated. Your tape drive comes with a terminator. (See Tape drive terminator in [Figure](#page-32-0) 8: SCSI tape drive with [terminator](#page-32-0) on page 33.) The 600r server also comes with a server terminator, a VHDCI (Very High Density Connection Interface) Ultra320 SCSI terminator. (See Server terminator in [Figure](#page-32-0) 8: SCSI tape drive with [terminator](#page-32-0) on page 33.) In a previous procedure, you are instructed to connect the server terminator to the SCSI port. Before you connect an external tape drive to the 600r, you must remove the server terminator.

#### **Note:**

If you do not connect a SCSI device to the server, do not remove the server terminator from the SCSI port.

# <span id="page-32-0"></span>**A** Warning:

Ensure the server is powered off before you connect the external SCSI tape drive

The terminator is not a hot-plug device. If you replace the terminator, or if you add an external SCSI peripheral, the server must be powered off. If you replace the terminator or add a SCSI peripheral when the system is on, the system can crash.

1. Power off the server and the tape drive.

![](_page_32_Picture_5.jpeg)

For the proper shutdown procedure, see the chapter, "Starting up and shutting down the CallPilot server" in Installation and Configuration Task List (NN44200-306).

- 2. Set the SCSI ID push button switch, located on the back of the tape drive, to 6.
- 3. Connect the external SCSI tape drive to the SCSI port in the rear panel, Label C on the rear panel diagram, as shown in [Figure](#page-30-0) 7: Rear panel on page 31.

![](_page_32_Picture_9.jpeg)

You must remove the server terminator before you connect the tape drive to the server. Keep the server terminator in a safe place, as you may need the server terminator when you want to use the server, and the tape drive is not available to terminate the SCSI bus.

![](_page_32_Picture_11.jpeg)

#### **Figure 8: SCSI tape drive with terminator**

4. Install the SCSI tape drive terminator to the back of the SCSI tape drive, as shown in Figure 8, under the label Tape drive terminator.

<span id="page-33-0"></span>![](_page_33_Picture_1.jpeg)

Avaya does not recommend connecting older SCSI protocol terminators, as this can affect server performance.

- 5. Plug the tape drive into the same single point ground and A/C power as the rest of the system.
- 6. Power on the tape drive.

![](_page_33_Picture_5.jpeg)

Your 600r comes with the tape drive drivers preinstalled. During the loading of Windows, the system automatically detects the tape drive and loads the drivers that are necessary to operate the tape drive. When system startup is complete, the tape drive is ready for use.

## **What is next?**

Connect the server to the ELAN subnet and Avaya server subnet (if applicable).

![](_page_33_Picture_9.jpeg)

Before you connect to the network, ensure that CallPilot has the latest antivirus software. Do not install third-party antivirus software unless approved by Avaya. For information about the antivirus software packages that are approved by Avaya for CallPilot, see Product Bulletin P-2007-0101-Global : CallPilot Support for Anti-Virus Applications. Also, ensure your CallPilot application resides behind your network firewall.

### **Connecting the server to the ELAN subnet**

Connect the CallPilot server to the Meridian 1 switch or CS 1000 system using the ELAN subnet.

![](_page_33_Picture_13.jpeg)

For important considerations about using the ELAN subnet in your network, see the Planning and Engineering Guide (NN44200-200).

# <span id="page-34-0"></span>**To connect the server to the ELAN subnet (Meridian 1 or CS 1000 only)**

1. On the back of the server, locate the ELAN Ethernet connector.

![](_page_34_Picture_3.jpeg)

The ELAN connector is labeled 2 on the rear panel of the server. For the connector location, refer to diagram [Figure](#page-41-0) 12: Rear panel on page 42, label H on the diagram.

2. Connect an RJ-45 network cable from the ELAN Ethernet switch or hub to the server's ELAN connector.

![](_page_34_Picture_6.jpeg)

The ELAN Ethernet switch or hub is optional if you use a crossover network cable to make a direct point-to-point connection from the server to the switch. However, if you choose to establish a direct point-to-point ELAN connection, no other device can connect to the ELAN subnet. For specific connection details, see the CS 1000 network documentation.

# **What is next?**

![](_page_34_Picture_243.jpeg)

## **Connecting the server to the Avaya server subnet (optional)**

This section provides instructions to connect the server to the Avaya server subnet.

![](_page_34_Picture_12.jpeg)

The CLAN connection is optional. However, connection to an Avaya server subnet is required for support of desktop and Web messaging users, or administration by means of a <span id="page-35-0"></span>Web-enabled PC. Ensure that CallPilot has the latest antivirus software. Do not install thirdparty antivirus software unless approved by Avaya. For information about the antivirus software packages that are approved by Avaya for CallPilot, see Product Bulletin P-2007-0101-Global : CallPilot Support for Anti-Virus Applications.

### **Media Access Control address**

The Media Access Control (MAC) address is a unique number assigned to network cards and controllers. You can find the MAC address bar code label located on top of the chassis, directly above the front main push-button power switch. Two MAC addresses are shown on the label. The CLAN MAC address is the top MAC address, labeled MAC1, while the ELAN MAC address is labelled MAC2.

## **To connect the server to the Avaya server subnet**

1. On the back of the server, locate the CLAN connector.

![](_page_35_Picture_6.jpeg)

The CLAN connector is labeled 1 on the rear panel of the 600r. For the connector location, see the diagram on [Figure](#page-30-0) 7: Rear panel on page 31, Label I.

2. Connect an RJ-45 network cable from the CLAN Ethernet switch or hub to the CLAN connector.

![](_page_35_Picture_9.jpeg)

When connecting the optional Avaya server subnet, do not connect to the network until you ensure that CallPilot has the latest antivirus software. Do not install thirdparty antivirus software unless approved by Avaya. For information about the antivirus software packages that are approved by Avaya for CallPilot, see Product Bulletin P-2007-0101-Global : CallPilot Support for Anti-Virus Applications. Also, ensure your CallPilot application resides behind your network firewall.

## **What is next?**

Continue with *[Installing](#page-36-0) the Avaya software feature dongle* on page 37.

# <span id="page-36-0"></span>**Installing the Avaya software feature dongle**

The software feature key is a security device that stores the unique serial number of the server. The feature key is embedded in the Avaya software feature dongle that plugs in to a USB port on the rear panel.

The following diagram shows the dongle plugged in to the back panel of the server:

![](_page_36_Picture_4.jpeg)

**Figure 9: Dongle plugged in to server**

# **To install the software feature dongle**

- 1. On the rear panel, ensure that there is nothing plugged in to USB 0, the bottom USB connector.
- 2. If the software feature key is not preinstalled in the dongle, insert the key in to the software feature slot in the dongle.

![](_page_37_Figure_1.jpeg)

**Figure 10: Dongle without feature key**

- a. To open the dongle to insert the software feature key, gently push back the clip on side of the dongle using a very small screwdriver and pull back on the access door.
- b. Insert the software feature key with the data contact facing down and away from the embossed i. (For more information about installing the software feature key, see Figure 11: Installing the software feature key on page 38.

![](_page_37_Picture_5.jpeg)

#### **Figure 11: Installing the software feature key**

- 3. Remove the front protection cover from the dongle.
- 4. Plug the dongle in to USB port 0, the bottom USB connector, on the rear panel of the server.

![](_page_38_Picture_1.jpeg)

Due to system driver allocations, the dongle must be installed in USB port 0.

# <span id="page-38-0"></span>**What is next?**

Continue with [Connecting](#page-40-0) the server to power on page 41.

Installing the server and peripheral devices

# <span id="page-40-0"></span>**Chapter 5: Connecting the server to power**

## **In this chapter**

Safety precautions on page 41

[Locating](#page-41-0) the power supply modules on page 42

[Connecting](#page-42-0) the server to power on page 43

## **Safety precautions**

# **Equipment handling guidelines**

External power equipment, such as an Uninterruptible Power Supply (UPS), is usually very heavy. This equipment requires special handling procedures and additional personnel for unloading and installation. Be aware of weight distribution, and prevent the equipment room floor from being overly stressed.

# **Safety information**

![](_page_40_Picture_9.jpeg)

Risk of electric shock

Procedures involving electrical connections must be performed only by qualified personnel. Ensure that you obey all displayed warning notices on power equipment and connections.

# <span id="page-41-0"></span>**Locating the power supply modules**

## **Introduction**

The AC power supply module is shipped installed. The following diagram shows the location of the power supply module in the back panel (E).

# **Note:**

Avaya provides only AC power supply. The server works with a DC-to-AC converter, however, you must ensure the converter meets AC requirements as specified on the label of the power supply cover. To access the power supply cover, remove the server cover. For more information about how to remove the server cover, see To [remove](#page-25-0) the server cover on page 26.

![](_page_41_Figure_6.jpeg)

**Figure 12: Rear panel**

# **About the power supply module**

After the server is powered up, the power supply module LED indicates its status.

A green LED on the power supply module indicates that the module is working properly. If the LED is not lit or red, the module has failed to power up. A problem with a power supply module is also indicated if the PWR or MJR LED light on the front of the server is red.

# <span id="page-42-0"></span>**Rack power and grounding**

To ensure a complete power and grounding installation:

- In rack-mount server installations, ensure the Avaya CallPilot<sup>®</sup> server chassis and equipment racks are isolated from other foreign sources of ground. Acceptable isolation methods include: isolation pads, grommeted washers, chassis side-rail strips, and nonconducting washers (not included.)
- In rack-mount server installations where other equipment is also installed in the same rack, ensure that all equipment derives ground from the same service panel as Avaya CallPilot and the switch.

## **Connecting the server to power**

# **Before you begin**

Ensure that proper power and grounding are available for all the power outlets serving the CallPilot server and its associated peripherals. Power for these devices must be wired and fused independently of all other receptacles and referenced to the same ground as the PBX system.

A qualified electrician must implement the single-point ground reference as required among the power outlets of the CallPilot server, its associated peripherals, and the power outlets of the switch.

Provide a sufficient number of properly grounded power outlets or power bars for all equipment.

The single-point ground (SPG) required by the system can be an isolated ground (IG) bus or AC equipment ground (ACEG) bus in the service panel or transformer. The system must be connected to safety ground or protective earth in accordance with NEC requirements. For international use, the system must be connected to safety ground or protective earth in accordance with Paragraph 2.5 of EN60950/IEC950.

# **Note:**

For a complete description of approved ground sources and methods, see *Communication Server 1000M and Meridian 1: Large System Planning and Engineering* (NN43021-220). Insulated ground wire must be used for system grounding.

Before you connect the server to the power source, review the following diagram and the warning that follows to ensure that all peripheral hardware devices are in place.

<span id="page-43-0"></span>![](_page_43_Figure_2.jpeg)

**Figure 13: Example setup of 600r with peripherals**

# **To connect the 600r server to power**

# **A** Warning:

#### **Risk of personal injury and risk of hardware failure**

You must connect the power outlets that are used by the CallPilot server and its peripheral devices to the same single-point ground reference as the one used by the switch with MGate cards connected to the CallPilot server.

If this requirement is not met, power transients can cause personal injury, hardware failure, or both. For more information about single-point grounding requirements, seeInstallation and Configuration Task List (NN44200-306).

<span id="page-44-0"></span>![](_page_44_Picture_1.jpeg)

When the 600r server is plugged into an AC outlet with power, the server automatically powers on. If there is a power outage and the 600r server loses power, the server automatically powers up after power is restored.

- 1. Plug the server AC power cord into the server rear panel.
- 2. Plug the other end into an approved wall receptacle or power bar.

## **What is next?**

Proceed to the *Installation and Configuration Task List* (NN44200-306) for details.

Connecting the server to power

# <span id="page-46-0"></span>**Chapter 6: EMC emission level protection for the 600r server**

To lower the EMC emission level, ferrite cores are installed with one loop on the following external cables:

Ferrite Core (TDK and part number ZCAT3035-1330) for the triple DS30X I/O cable (Avaya and part number NTRH2014E6), at each end of the cable.

![](_page_46_Picture_3.jpeg)

Risk of equipment damage

The ferrite cores are preinstalled on the provided cable. It is not your responsibility to attach these ferrite cores to these cables. However, you must ensure that these ferrites are in place to keep the EMC emission levels low.

![](_page_47_Figure_1.jpeg)

 $\overline{G101786}$ 

#### **Figure 14: Ferrite cores secured to an external cable**

The ferrite cores are secured to the appropriate cable with plastic enclosure clips. Tie wraps are added to the cable loop.

#### **Index**

#### <span id="page-48-0"></span>**Numerics**

![](_page_48_Picture_324.jpeg)

#### **A**

![](_page_48_Picture_325.jpeg)

#### **C**

![](_page_48_Picture_326.jpeg)

![](_page_48_Picture_327.jpeg)

![](_page_48_Picture_328.jpeg)

#### **E**

![](_page_48_Picture_329.jpeg)

#### **F**

![](_page_48_Picture_330.jpeg)

#### **K**

![](_page_48_Picture_331.jpeg)

#### **L**

LAN connections, description .....................................[17](#page-16-0)

#### **M**

Meridian 1, CallPilot server network setup ..................[15](#page-14-0) modem

![](_page_49_Picture_297.jpeg)

#### **N**

![](_page_49_Picture_298.jpeg)

#### **P**

![](_page_49_Picture_299.jpeg)

#### **R**

![](_page_49_Picture_300.jpeg)

#### **S**

![](_page_49_Picture_301.jpeg)

### unpacking ...................................................................[25](#page-24-0) USB connection ..........................................................[18](#page-17-0)

#### **W**

![](_page_49_Picture_302.jpeg)

![](_page_49_Picture_303.jpeg)

![](_page_49_Picture_304.jpeg)

![](_page_49_Picture_305.jpeg)